# Guía de Usuario - mSupply Móvil

# **Facturas de Proveedores**

Después de enviar su solicitud a su tienda de suministros, entonces espera a que llegue su pedido. Y espera y espera y espera …….

Entonces finalmente su pedido estará en camino!

Cuando su pedido haya sido preparado por su tienda de suministros, verá una **Factura de Proveedor**. Es exactamente igual a la factura impresa (en papel) que normalmente recibiría con su pedido.

Todavía puede seguir recibiendo una factura en papel cuando llegue su pedido, pero es muy importante que verifique todo con la factura electrónica en mSupply Móvil cuando llegue el pedido.

Recuerde: la factura del proveedor no siempre coincidirá con la solicitud que envió.

Recuerde también que la factura del proveedor DEBE coincidir con el stock que está recibiendo, pero puede que no. Siempre debe verificar su pedido cuando llegue.

Puede realizar cambios en la Factura del proveedor en mSupply Móvil, o puede confirmar que todo sea correcto. Cuando esté seguro de que la Factura del proveedor coincide con el stock que ha recibido, puede **Finalizar** el pedido y aceptarlo en su stock. ¡Tus números **Stock en mano** se actualizarán automáticamente!

Vayamos paso a paso …

#### **Haga clic en Facturas de Proveedores**

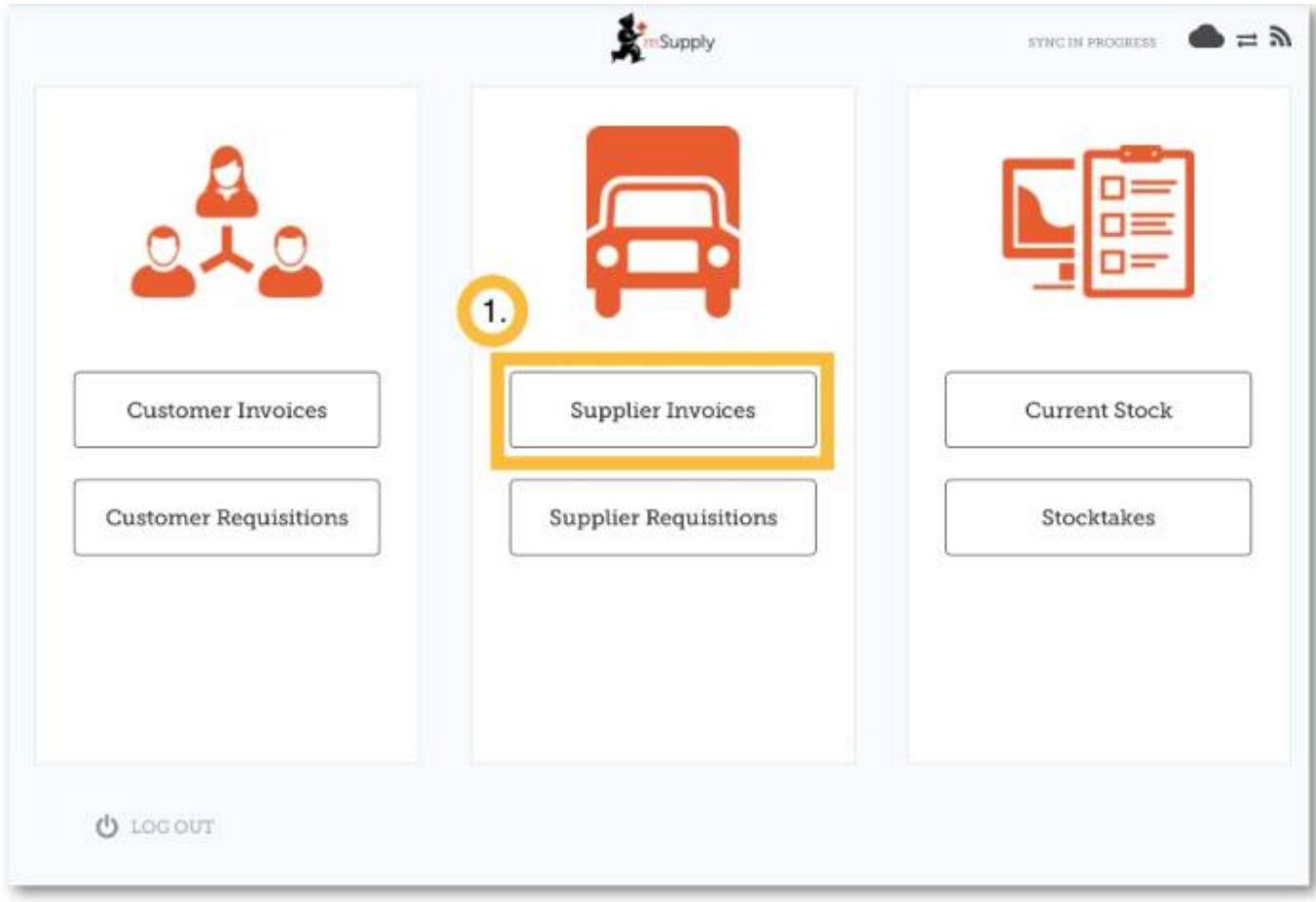

Aparecerá una lista de Facturas de Proveedores. Puede usar la columna **Estado** para verificar qué pedido se envió, pero aún no se recibió.

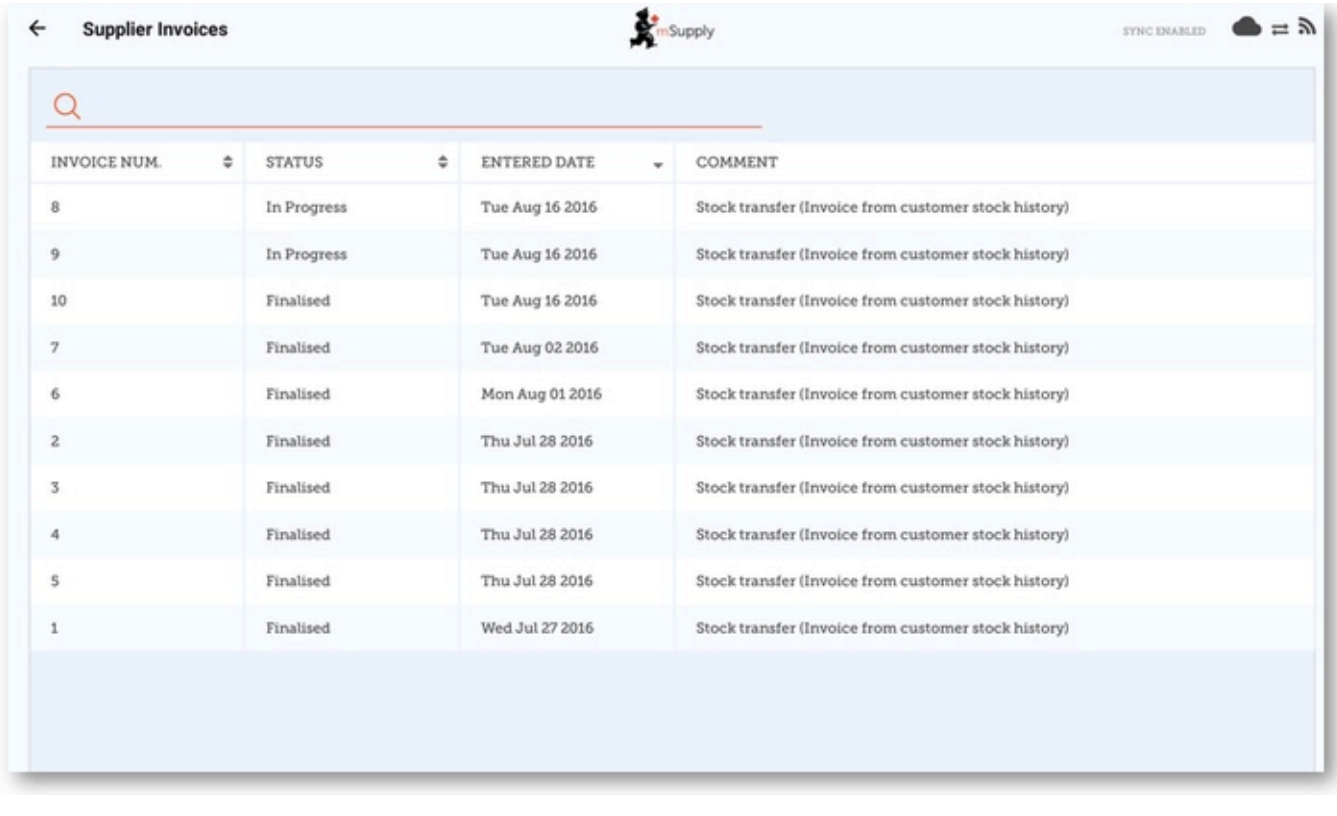

### **Haga clic en la Factura del Proveedor para la orden que ha enviado**

Esto abrirá la Factura del Proveedor. Puede ver los dos elementos que ingresamos en la Solicitud anterior.

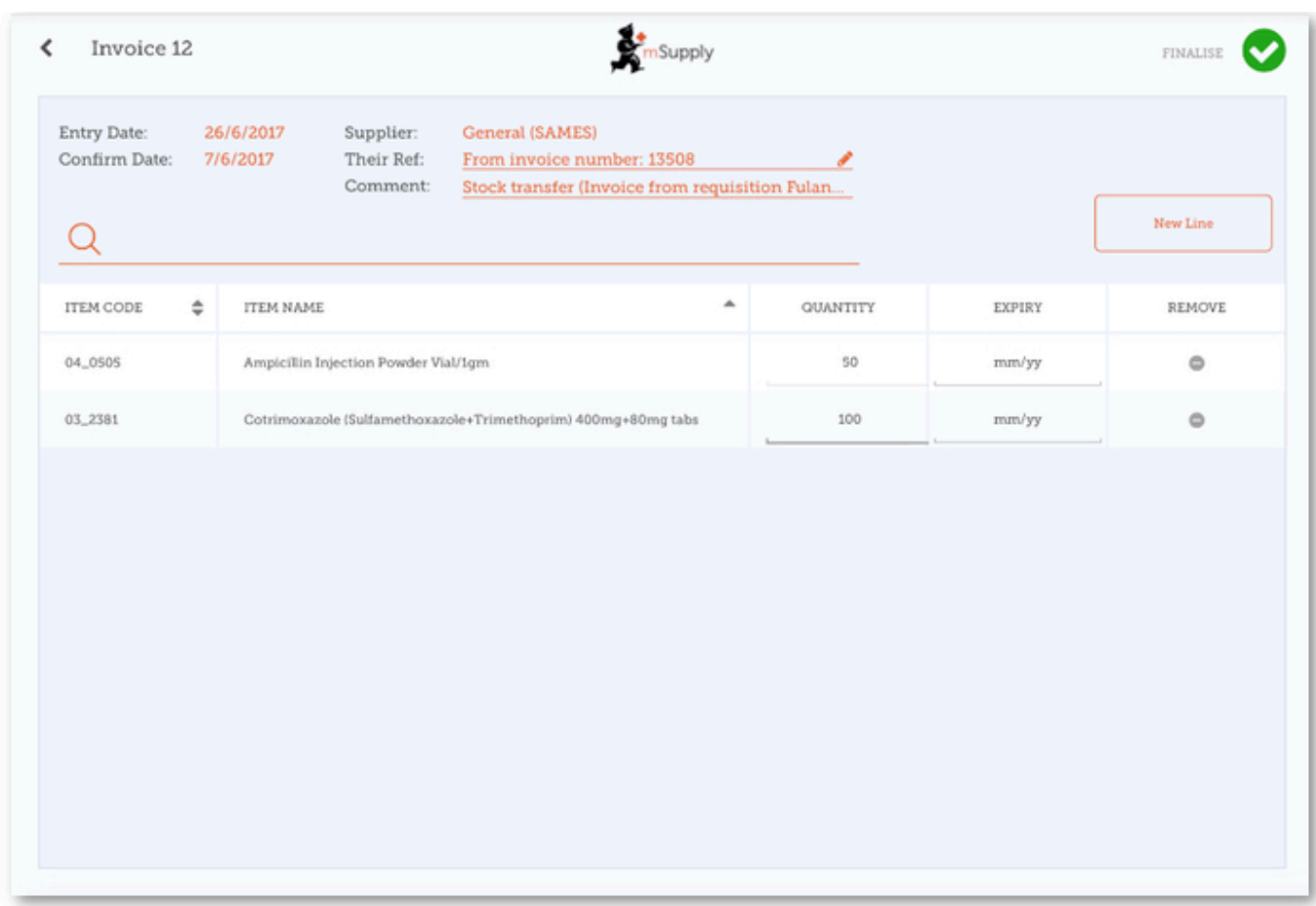

## **Una vez que esté seguro de que las columnas Cantidad y Fecha de vencimiento son correctas...**

Haga clic en **Finalizar** y luego en **Confirmar**.

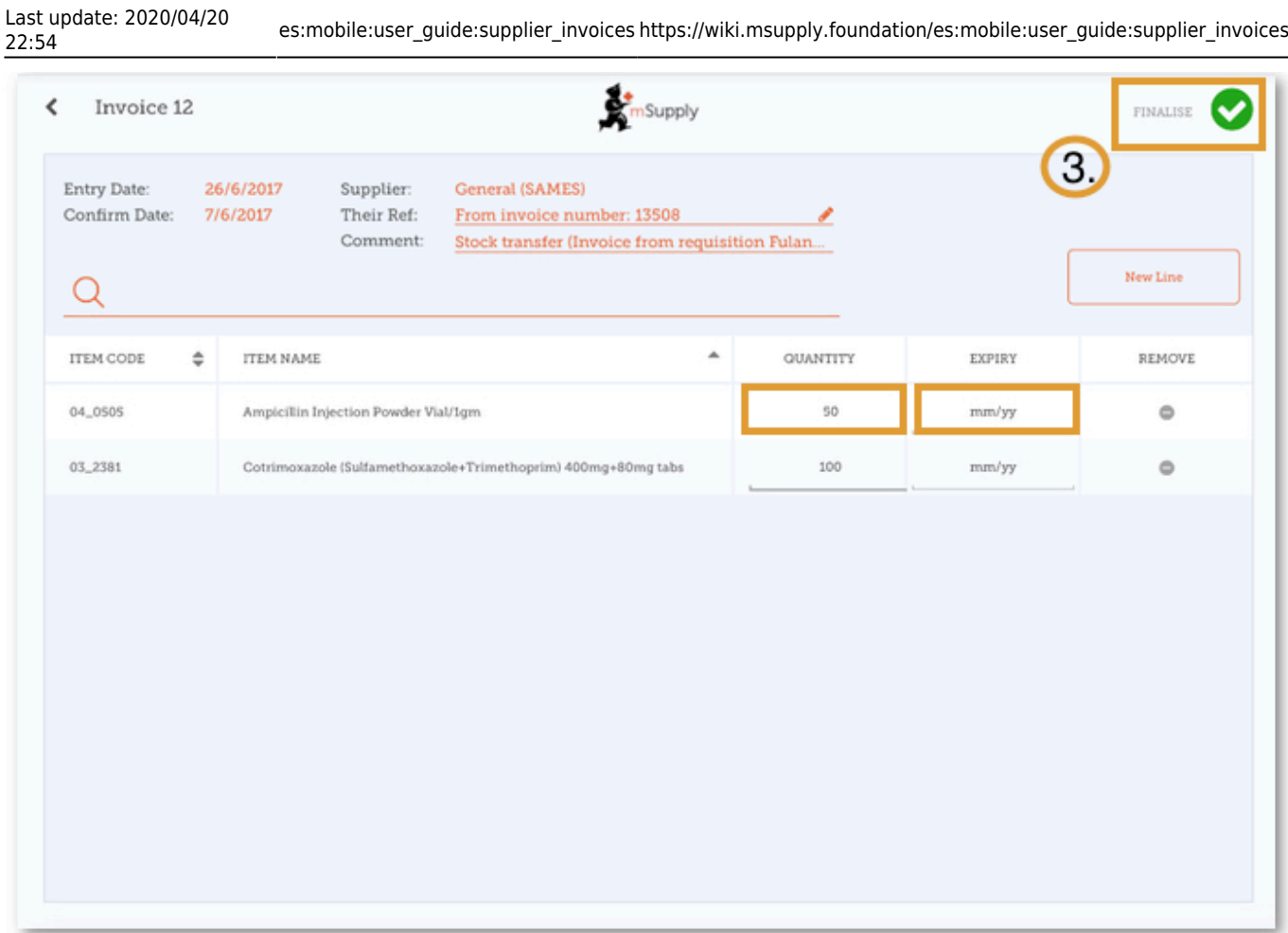

Anterior: *[Requisiciones de Proveedores \(Ordenes de Programa\)](https://wiki.msupply.foundation/es:mobile:user_guide:supplier_requisitions_program)* | | Siguiente: *[Facturas de](https://wiki.msupply.foundation/es:mobile:user_guide:supplier_invoices_returns) [Proveedores: Devolución de existencias](https://wiki.msupply.foundation/es:mobile:user_guide:supplier_invoices_returns)*

From: <https://wiki.msupply.foundation/>- **mSupply Foundation Documentation**

Permanent link: **[https://wiki.msupply.foundation/es:mobile:user\\_guide:supplier\\_invoices](https://wiki.msupply.foundation/es:mobile:user_guide:supplier_invoices)**

Last update: **2020/04/20 22:54**

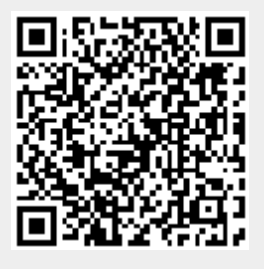